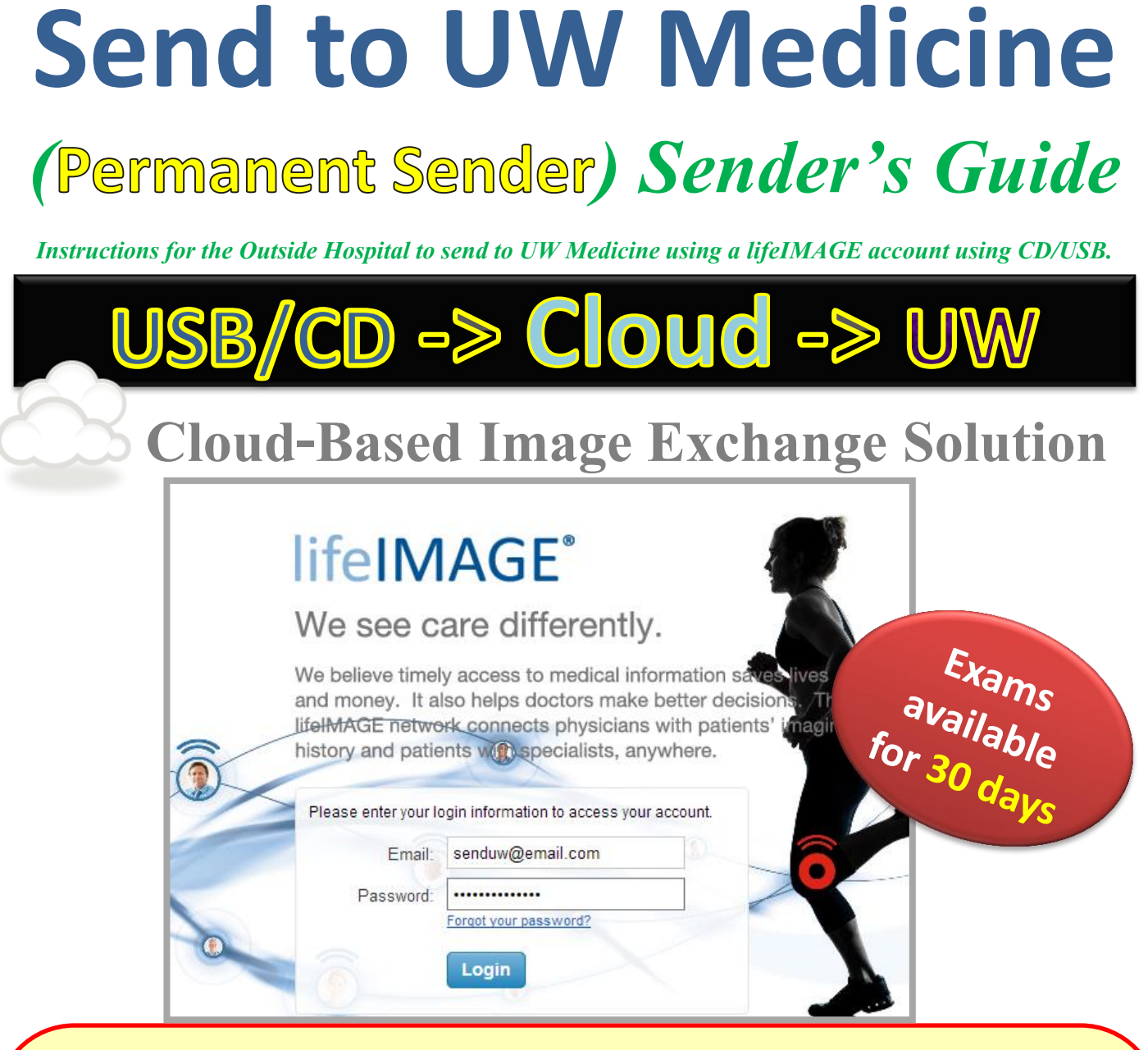

### **Referral Box is for Other Hospitals to Send to UW Medicine through the lifeIMAGE cloud.**

This method requires the Sending Hospital to have:

- lifeIMAGE Referral Box User Account (see page 2)
- Web Form Hospital Key (see page 3)

CONTACT UW Helpdesk to put in a request: (206) 543-7012 mcsos@uw.edu lifeIMAGE Referral Box Permanent Sender Request

For More Information, visit the UW Medicine Imaging Services website: <http://depts.washington.edu/pacshelp/docs/Training/lifeimage.html>

# **1. Upload Exam(s)**

 **Once you upload your exam, it is instantly available!**

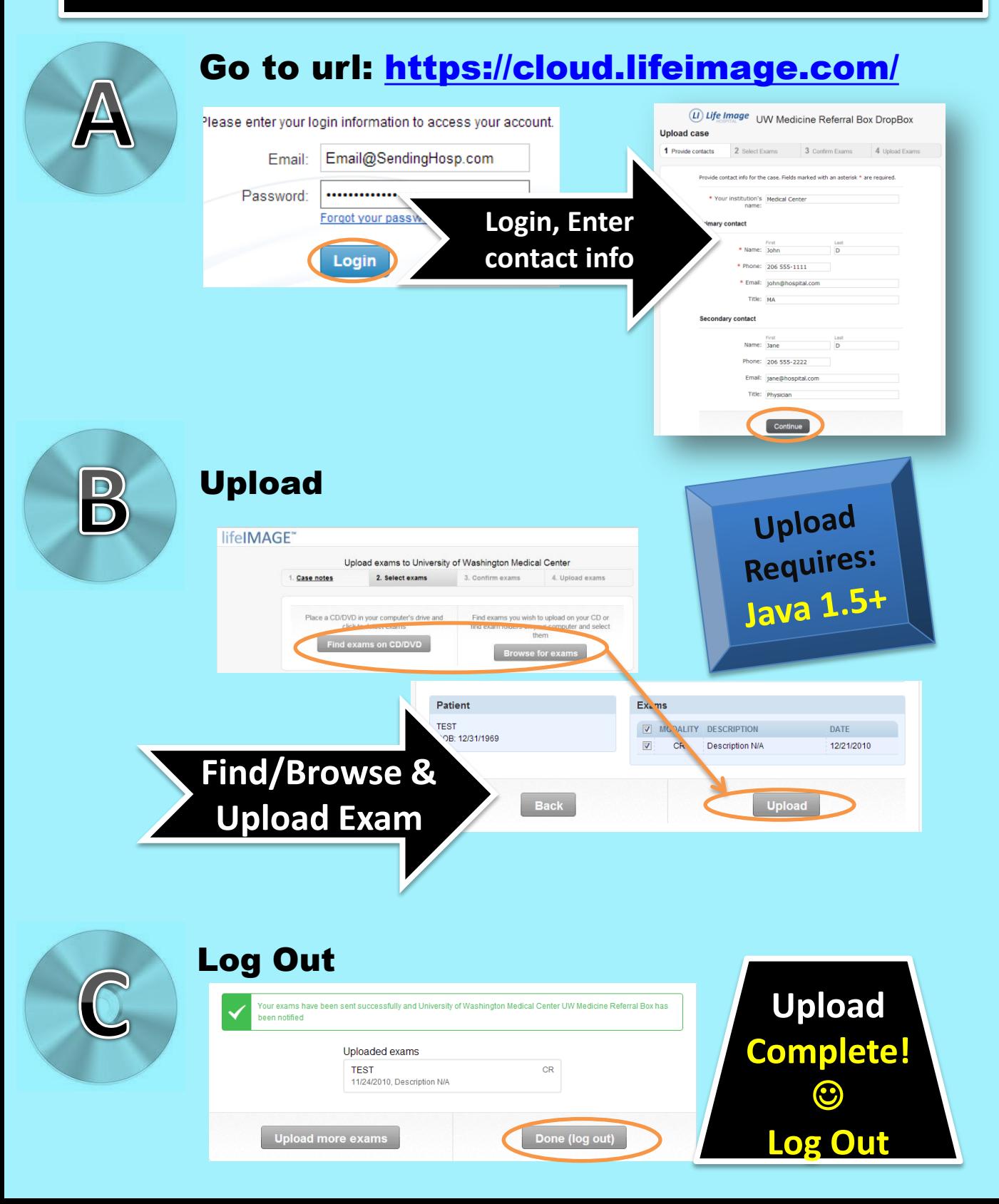

## **2. Submit Web Form**

 **This will notify UW Medicine to obtain uploaded exam** 

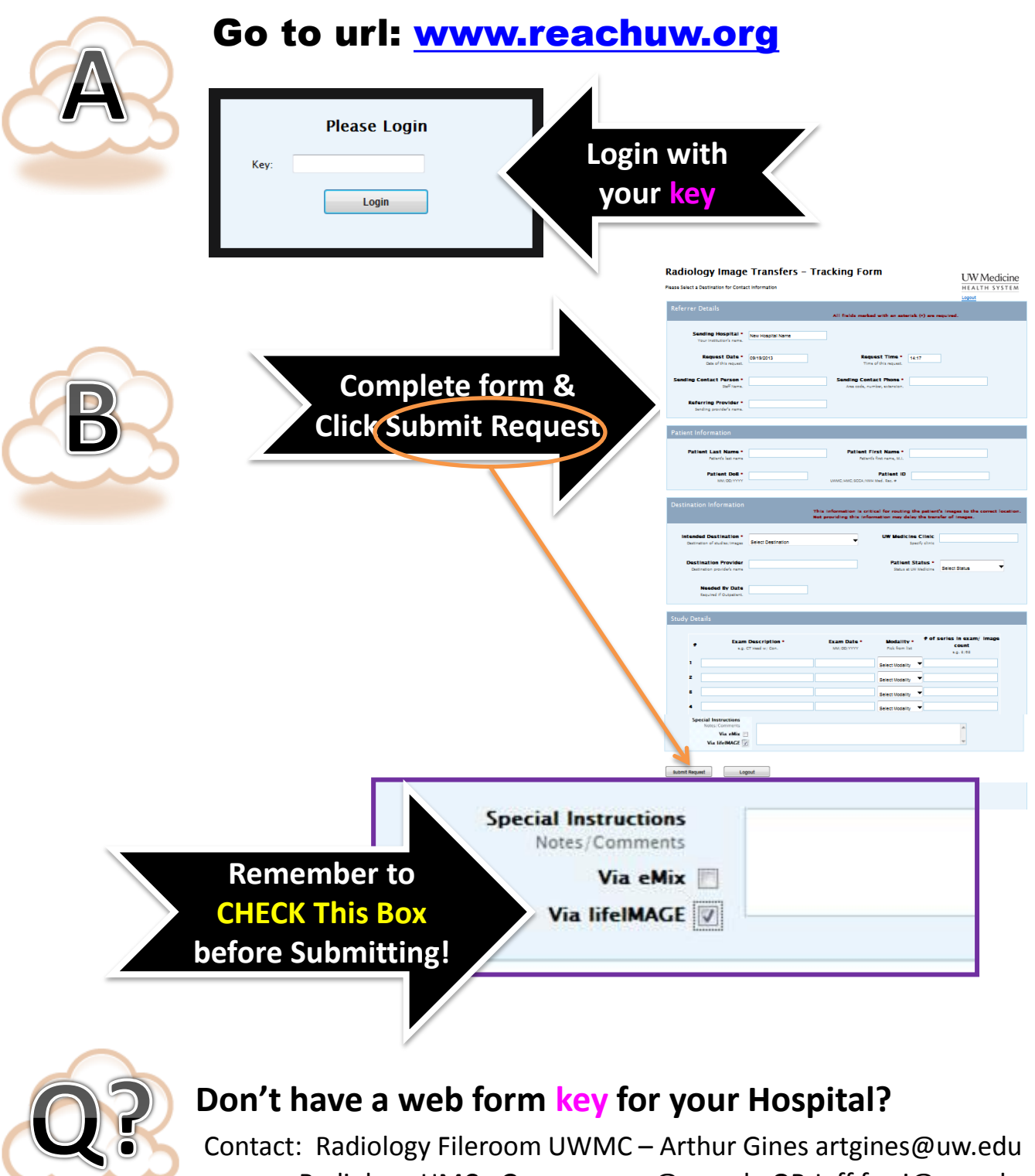

Radiology HMC - George gcua@uw.edu OR Jeff farrj@uw.edu

### **CHECK STATUS**

#### Check download status at <https://cloud.lifeimage.com/>

#### LI) Life Image

综

Upload

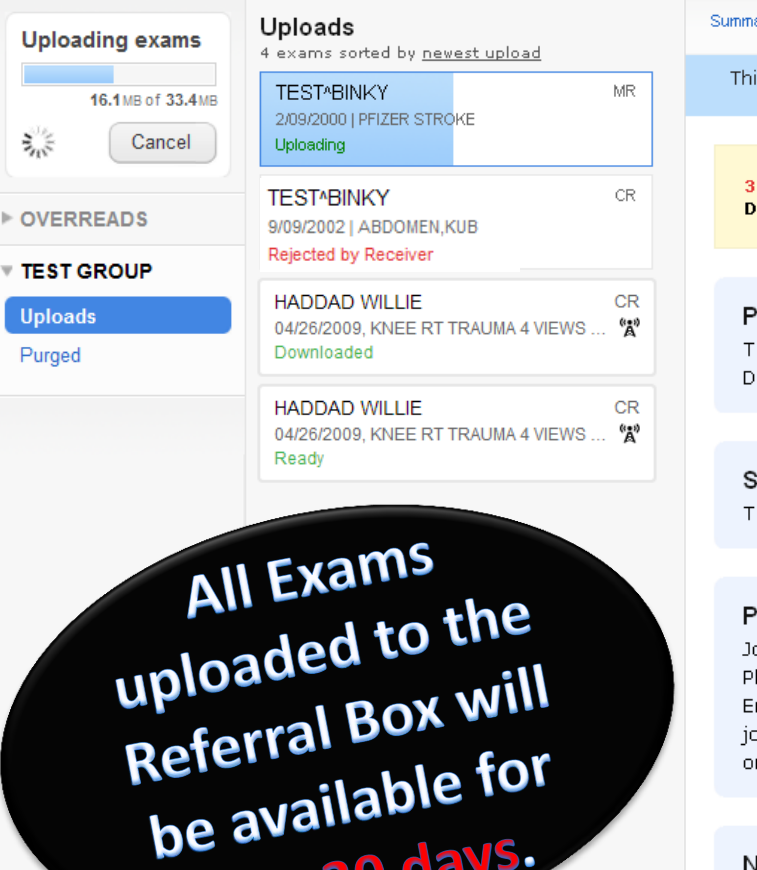

e avance.<br>only 30 days.

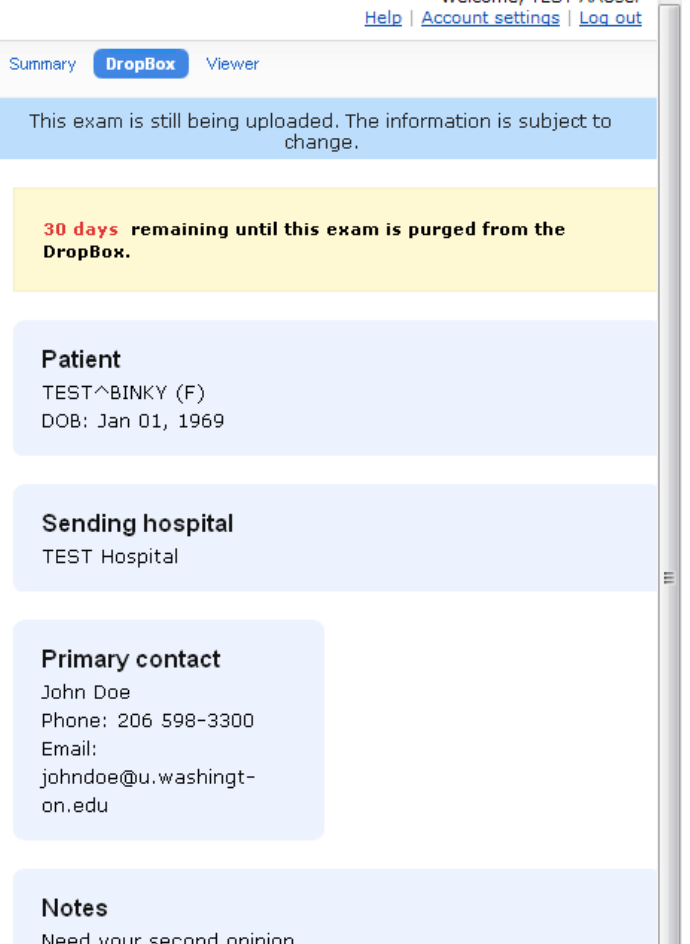

Welcome TEST AALIser

### EXAM STATUS LIST

**Refer** 

**Uploading** – Exam uploading to the Referral Box

**Ready** – Exam Uploaded successfully. Receiver can view or download exam

**Downloaded** – Exam downloaded by the Receiver

**Rejected by Receiver** – Exam was rejected, Click to see reason and message

### **EXAM INFO/VIEWER**

**Exam information and the Built-in Viewer is available** 

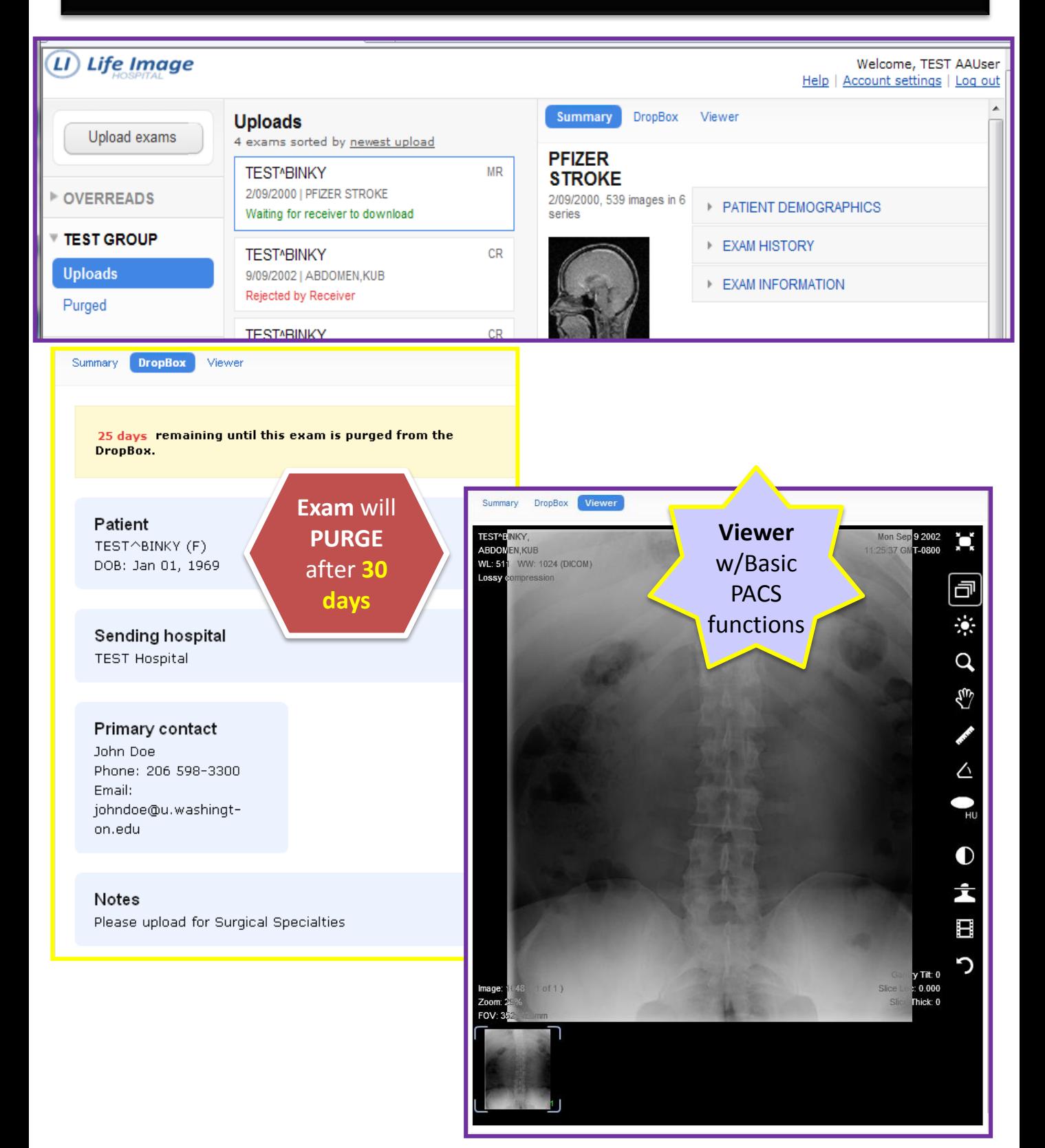